# **PRÁTICA 6: fatores que originam padrões e heterogeneidade da paisagem I**

Os objetivos desta prática são examinar os padrões e a heterogeneidade da paisagem e identificar os fatores responsáveis pela geração dos mesmos. Para tal, você utilizará os dados referentes a uma área do estado de Michigan (EUA), colonizada no final do século XIX. Você irá determinar o efeito de 2 fatores físicos e uma perturbação nos padrões e heterogeneidade da paisagem. Os exercícios apresentados a seguir foram extraídos de Delcourt (2002). Os dados referentes a esta prática estão disponíveis em **C:\CEN628\lab6.**

## **Etapa I- Efeito de dois fatores físicos na distribuição de várias espécies de árvores**

Inicie o *ArcMap* e adicione ( $\blacktriangledown$ ) as grades (grid) *solos, pinho branco, pinho jack, fagus* e *bordo*, armazenadas na pasta **C:\CEN628\lab6**. A grade *solos*, representa as propriedades dos mesmos de acordo com a legenda apresentada na Tabela 1. As demais grades apresentam a distribuição espacial das árvores de duas espécies de pinheiro (jack e branco), *fagus* e *bordo*, sendo a legenda correspondente: 0- lago; 1- árvore ausente e 2- árvore presente.

Neste exercício você irá trabalhar com ferramentas que utilizam PIs na representação em grade e, portanto, alguns detalhes importantes devem ser lembrados. Abra a tabela de atributos do PI solos e observe que no formato em grade temos um valor numérico identificado como VALEU (Figura 1) associado a cada classe (neste caso de solo). Este valor é o utilizado pelo programa em operações e

funções, mesmo quando há um nome na tabela de atributos da grade pois a forma como os dados são processados neste tipo de representação somente aceita o uso de números.

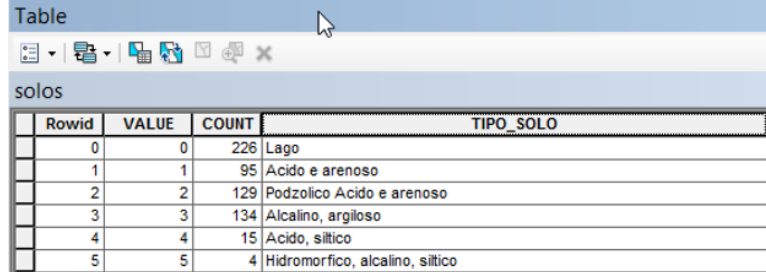

Figura 16. Exemplo da tabela de atributos de uma grade, neste caso solos.

Observe que:

1- VALUE é um código numérico associado a cada tipo de solo, o qual é utilizado pelo programa para identificar o mesmo durante o processamento dos dados. Por exemplo o código 1 representa um solo ácido e arenoso;

- 2- COUNT (contagem) corresponde ao número de células de uma ou mais categorias. Por exemplo para o solo com código 1 temos que 95 células pertencem a esta classe;
- 3- Para saber a área de cada classe é necessário conhecer o tamanho da célula e efetuar o cálculo da mesma. Por exemplo, se a célula tem o tamanho de 10 x 10 m, sua área será de 100 m<sup>2</sup> e, por conseguinte, a área ocupada pelo solo do tipo 1 será =  $95 \times 100 = 9500 \text{ m}^2$ .

A primeira análise a ser efetuada tem como objetivo verificar se existe ou não uma associação entre as características dos solos e a distribuição espacial das espécies sob estudo. Para tal, você deverá determinar o número de células de cada tipo de solo ocupado por cada espécie de árvore.

- 4- No menu principal do *ArcMap*, acione o *ArctoolToolBox* clicando no ícone e:
	- Selecione as opções *Spatial Analyst Tools, Zonal, Tabulate Area. (Clique* **Solu**no sinal *"+"* ao lado esquerdo das opções para expandir o menu).
	- Clique duas vezes em Tabulate Area. Este comando irá criar uma tabela na qual serão registradas o número de células correspondentes de cada espécie com cada classe de solo.
- 5- Na janela do *Tabulate Area* escolha (Figura 2):
	- a) Em *Input raster or feature zone data*, clique na setinha para expandir o campo e selecione o mapa do bordo
	- b) Em *Zone field* selecine VALUE (valor numérico associado à ocorrência/ausência da espécie na tabela de atributos)
	- c) Em *Input raster or feature class data* selecione o mapa de *solos*
	- d) Em *Class field*: use VALUE (valor numérico associado a cada tipo de solo)
	- e) *Output table*: clique no ícone de abrir pasta اتحا selecione **C:\CEN628\lab6**, e use: bordo\_solos
	- f) No campo *Processing cell size* (optional): deixe a opção default do programa

A tabela recémcriada será automaticamente adicionada ao seu projeto na Tabela de conteúdo. Para visualizá-la e abri-la você precisa estar no modo *List By Source* na Tabela de Conteúdo (Figura 3). Selecione a Tabela e clique

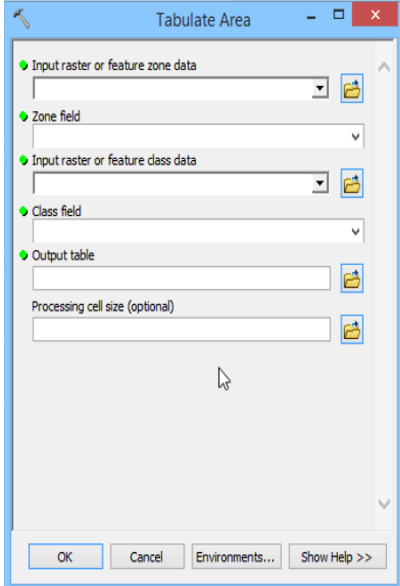

Figura 2. Menu de tabulação de áreas.

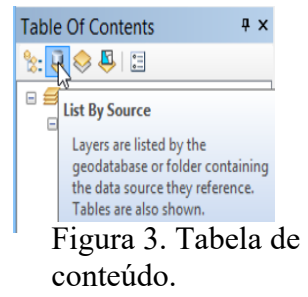

com o botão direito do *mouse* e selecione a opção *open*. Você deverá ter uma tabela como a apresentada na Figura 4 para o bordo.

Observe que as primeiras linha e coluna armazenam os identificadores (o que é) de cada campo e atributo, respectivamente. Assim temos:

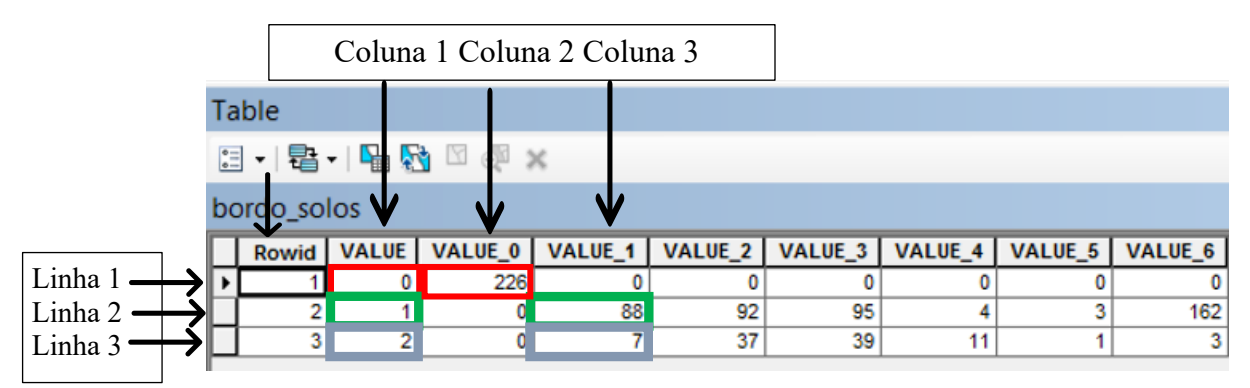

Figura 4. Tabela de resultados da operação *tabulate area*.

Onde:

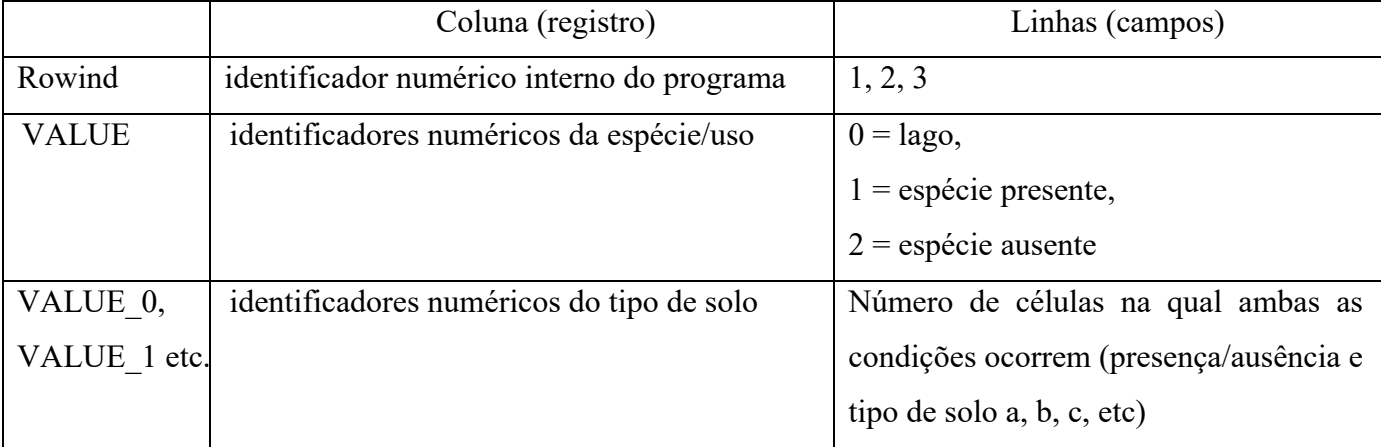

Na Figura 4 temos:

- Quadrados vermelhos (coluna 2, linha1): Value  $0 = \text{Lago}$ , VALUE  $0 = \text{lago}$
- Quadrados verdes (coluna 4, linha 2): Value = 1 (espécie ausente), VALUE  $1 =$  solo ácido e arenoso. Resultado: existem 88 células no mapa nas quais a espécie não está presente em solos do tipo ácido e arenoso
- Quadrados azuis (coluna 4, linha 3): Value =  $2$  espécie presente, VALUE  $1$  = solo ácido e arenoso. Resultado: existem 07 células no mapa nas quais a espécie está presente em solos do tipo ácido e arenoso
- Como cada célula da grade tem uma área de 1 milha quadrada ou  $1600 \text{ m}^2$  ou  $0,16$  ha significa que:
	- $\circ$  Em 88 (células) \* 1600 (m<sup>2</sup>) = 140.800 m<sup>2</sup> ou 14,08 ha a espécie está ausente no solo ácido e arenoso
	- $\degree$  Em 07  $*$  1600 = 11.200 m<sup>2</sup> ou 1,12 ha a espécie está presente no solo ácido e arenoso

## **Repita os mesmos procedimentos para as outras duas espécies:** *Fagus* **e** *Pinhei ro branco* e

registre na Tabela 1 os valores referentes à presença e ausência de cada espécie.

Tabela 1. Área (ha) de cada tipo de solo ocupada por 3 espécies selecionadas de árvores (espécie presente).

| <b>VALUE</b>     | Tipo de solo                    | Bordo (ha) | Fagus (ha) | Pinho (ha) |
|------------------|---------------------------------|------------|------------|------------|
| $\boldsymbol{0}$ | Lago                            |            |            |            |
|                  |                                 |            |            |            |
|                  | Ácido e arenoso                 |            |            |            |
| $\overline{2}$   | Podzolico, ácido e arenoso      |            |            |            |
| 3                | Alcalino, argiloso              |            |            |            |
| $\overline{4}$   | Ácido, síltico                  |            |            |            |
| 5                | Hidromórfico, alcalino, síltico |            |            |            |
| 6                | Hidromófico, ácido, arenoso     |            |            |            |

Estes resultados foram exportados para o formato Excel (*Arctoollbox*, *Conversion tools, Excel Table to Excel*) e consistidos em uma única planilha. Abra a planilha **C:\CEN628\lab6\veg\_solos** no excel e Faça um gráfico para cada uma delas no qual no eixo "x" estão representados o tipo de solo e no "y" o tamanho da área de ocorrência de cada espécie.

#### **Etapa II- Análise estatística do efeito de dois fatores físicos na distribuição uma espécie**

Outra forma de avaliar o efeito das forçantes ambientais nos padrões e na heterogeneidade da paisagem é usar relações estatísticas entre variáveis independentes e dependentes. Nesta parte do exercício você irá testar o efeito do tipo de solo e da ocorrência de incêndios (variáveis independentes na ocorrência de um dado tipo de vegetação (variável dependente). Para tal, você estabelecerá a relação

entre a ocorrência da espécie *Pinus banksiana* (*pinho\_jack*) e o tipo de solo 1 (*ácido e arenoso*) e a ocorrência de incêndios.

Inicie um novo projeto (clicando em *New Map File*), adicione os PIs*, pinho\_jack, solos e incendios*. No *Arctoolsbox*, selecione *Spatial Analyst* e expanda a opção *Map Algebra*. Selecione *Raster calculator* para acessar uma ferramenta *(tool)* para análise espacial *(Spatial Analyst)* que permite o uso de operações algébricas com mapas *(Map Algebra) e* operações lógicas, como as Boleanas, com dados na representação em grade (*raster*).

Para testar o efeito destes fatores na ocorrência da espécie você irá utilizar o teste de independência do *X2* (qui-quadrado), um procedimento estatístico que testa se duas variáveis categóricas estão relacionadas em uma dada população. A hipótese nula do teste é de independência entre as duas populações. Portanto, neste caso temos:

H0 = a distribuição da população de pinheiros **não está relacionada** com a ocorrência de incêndios H1 = a distribuição da população de pinheiros **está relacionada** com a ocorrência de incêndios.

O  $\mathcal{X}^2$  é calculado de acordo com a equações 1 e 2 (desdobrada).

$$
\mathcal{X}^2 = \sum_{i=1}^n \frac{(o_i - e_i)^2}{e_i} \qquad \text{(Eq. 1)}
$$

$$
\mathcal{X}^2 = \left(\frac{(a_o - a_e)^2}{a_e}\right) + \left(\frac{(b_o - b_e)^2}{b_e}\right) + \left(\frac{(c_o - c_e)^2}{c_e}\right) + \left(\frac{(d_o - d_e)^2}{d_e}\right) \quad \text{(Eq. 2)}
$$

Onde:

*oi* = frequência observada para cada caso *ei* = frequência esperada para cada caso  $a_e = \frac{(a_o + b_o)(a_o + c_o)}{n}$  a - ocorrência de incêndio e ocorrência da espécie  $b_e = \frac{(a_o + b_o)(b_o + d_o)}{n}$  b -ocorrência de incêndio e ausência da espécie  $c_e = \frac{(c_0 + d_o)(a_0 + c_o)}{n}$  c - ausência de incêndio e ocorrência da espécie  $d_e = \frac{(c_0 + d_o)(b_0 + d_o)}{n}$ ' d - ausência de incêndio e ausência da espécie  $n = a_{o} + b_{o} + c_{o} + d_{o}$ 

Para obter os valores necessários para estes cálculos, usando o *Raster calculator*, você irá primeiro gerar 4 grades associadas com a presença/ausência da espécie em áreas com/sem incêndios. Nela você isolará as células com as seguintes características:

Grade 1: ocorrência de incêndio e ocorrência da espécie = a<sub>o</sub>

Grade 2: ocorrência de incêndio e ausência da espécie = b<sub>o</sub>

Grade 3: ausência de incêndio e ocorrência da espécie = c<sub>o</sub>

Grade 4: ausência de incêndio e ausência da espécie = d<sub>o</sub>

Como você pode observar na Figura 5, a janela de menu do *Raster calculator* apresenta:

- a) a lista de PIs e variáveis,
- b) uma calculadora
- c) um menu de operações
- d) um retângulo em branco (região central), no qual a equação a ser calculada será escrita à medida que você seleciona um (ou mais) e funções
- e) uma área para escolher o local e inserir o nome da grade de resultados

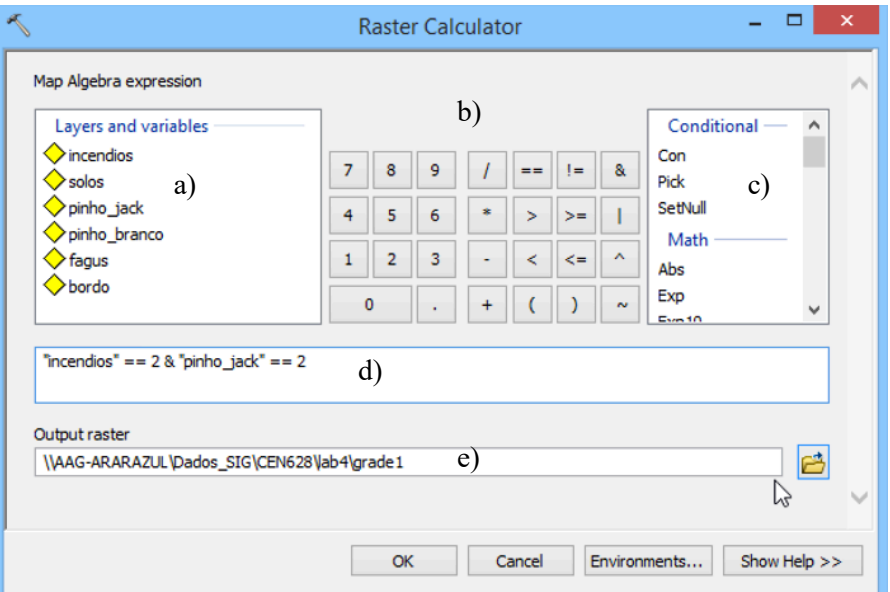

Figura 5. Menu principal do *Raster Calculator.*

Agora você deverá inserir a equação para obter a **grade1**, ou seja você deverá pedir para o programa: isolar todas as áreas em que ocorrem incêndios (2) e ocorre a espécie (2) ou "incêndios == 2 & "pinho jack"== 2

Na Figura 5, você pode observar como fica a equação para obter a grade1. Esta equação é montada da seguinte maneira:

- clique em incêndios duas vezes (o PI deve aparecer no retângulo em branco)
- clique em = uma vez (observe que o sinal é duplicado = =)
- clique em & uma vez
- clique em *pinho\_jack* duas vezes (o PI deve aparecer no retângulo em branco)
- Em *Output Raster*, clique no ícone da pastinha e salve o seu resultado com o nome de grade1 em **C:\CEN628\lab6**. Clique OK para rodar o processo.

Após concluída a operação, abra a tabela de atributos da **grade1** e verifique que a mesma é binária, ou seja cada célula tem um valor 0 (zero) ou 1 (um). O valor zero (0) é atribuído às células nas quais não se cumpre a condição de ocorrência de incêndios e do pinheiro. Já o valor um (1) é atribuído às células nas quais a condição se cumpre, ou seja, nas quais há incêndios e a presença do pinheiro. Em outras palavras, valores "0" indicam que a condição é falsa e valores "1" verdadeira.

Na tabela de atributos você tem uma coluna chamada COUNT (contagem) que indica quantas células da grade estão associadas a cada valor. Registre na Tabela 2 o número de células que na **grade1** apresentam valor  $= 1$ 

Repita esta operação para as gerar as grades 2, 3 e 4, usando as seguintes equações: **grade2:** "incendios" == 2 & "pinho jack" == 1 (com incêndio e sem espécie); **grade3:** "incendios" == 1 & "pinho jack" == 2 (sem incêndio e com espécie); **grade4:** "incendios" ==  $1 \&$  "pinho\_jack" == 1 (sem incêndio e sem espécie).

Registre os resultados na Tabela 2 e calcule o  $\mathcal{X}^2$ e analise os resultados lembrando que:

- $\chi^2$ crítico: 10,83, 1 grau de liberdade e *P* = 0,0001;
- Ho = árvore não está associada com a presença do regime de perturbação de incêndios;
- Rejeita-se  $H_0$  se  $\chi^2$  calculado > 10,83.

|                             | Valores observados | Equações 3 a 6                                                                                                    | Valores esperados  |
|-----------------------------|--------------------|----------------------------------------------------------------------------------------------------|--------------------|
| $ao$ (grade 1)              |                    | $a_e = \frac{(a_o + b_o)(a_o + c_o)}{n}$                                                                                                    |                    |
| $b_{o}$ (grade2)            |                    | $b_e = \frac{(a_o + b_o)(b_o + d_o)}{n}$                                                                                                    |                    |
| $co$ (grade3)               |                    | $c_e = \frac{(c_o + d_o)(a_o + c_o)}{n}$                                                                                                    |                    |
| $d_{o}$ (grade4)            |                    | $d_e = \frac{(c_0 + d_o)(b_0 + d_o)}{n}$                                                                                                    |                    |
| $n = a_o + b_o + c_o + d_o$ |                    | Equação 2 (membros)                                                                                                    | Valores calculados |
| $a_0 + b_0$                 |                    | $\left(\frac{(a_o-a_e)^2}{a}\right)$                                                                                                    |                    |
| $a_0 + c_0$                 |                    | $\left(\frac{(b_o - b_e)^2}{b_o}\right)$                                                                                                    |                    |
| $b_0 + d_0$                 |                    | $\left(\frac{(c_o - c_e)^2}{c_e}\right)$                                                                                                    |                    |
| $c_0 + d_0$                 |                    | $\left(\frac{(d_o - d_e)^2}{d}\right)$                                                                                                    |                    |
|                             |                    | $\chi^2 = \left(\frac{(a_o-a_e)^2}{a}\right) + \left(\frac{(b_o-b_e)^2}{b}\right) + \left(\frac{(c_o-c_e)^2}{c}\right) + \left(\frac{(d_o-d_e)^2}{d}\right)$ |                    |

Tabela 2. Frequências observadas e esperadas da ocorrência de incêndios e do pinheiro jack e valor do Qui-quadrado

Repita os mesmos procedimentos com os solos, neste caso você só irá utilizar apenas a classe de solos 1. Lembre que o solo que interessa neste caso é o codificado com valor 1, portanto para selecionar no *Raster calcularor* as células nas quais ele está ausente você deverá usar [solos] < > 1, para selecionar apenas os valores que são menores ou maiores que 1. Usando o *Raster calculator*, obtenha as seguintes grades com as respectivas equações e registre seus resultados na Tabela 3, lembrando que:

**grade5**, ocorrência do solo da classe 1 e ocorrência da espécie:  $[solos] = 1 \& [pinho\, jack] = 2;$ **grade6**, ocorrência do solo da classe 1e ausência da espécie:  $[solos] = = 1 \& [pinho\,jack] = = 1;$ **grade7,** ausência do solo da classe 1e ocorrência da espécie: [solos] != 1& [pinho\_jack] = = 2; **grade8**, ausência do solo da classe 1e ausência da espécie, [solos] != 1 & [pinho\_jack] = = 1.

Registre os resultados na Tabela 3 e calcule o  $\mathcal{X}^2$ e analise os resultados lembrando que:

- $\chi^2$ crítico: 10,83, 1 grau de liberdade e *P* = 0,0001;
- Ho = árvore não está associada com a presença do regime de perturbação de incêndios;
- Rejeita-se  $H_0$  se  $\chi^2$  calculado > 10,83.

| uv Vui-yuautauv             |                    |                                                                                                    |                    |
|-----------------------------|--------------------|----------------------------------------------------------------------------------------------------|--------------------|
|                             | Valores observados | Equações 3 a 6                                                                                                    | Valores esperados  |
| $ao$ (grade 1)              |                    | $a_e = \frac{(a_o + b_o)(a_o + c_o)}{n}$                                                                                                    |                    |
| $bo$ (grade2)               |                    | $b_e = \frac{(a_o + b_o)(b_o + d_o)}{n}$                                                                                                    |                    |
| $co$ (grade3)               |                    | $c_e = \frac{(c_o + d_o)(a_o + c_o)}{n}$                                                                                                    |                    |
| $d_{o}$ (grade4)            |                    | $d_e = \frac{(c_0 + d_o)(b_0 + d_o)}{n}$                                                                                                    |                    |
| $n = a_0 + b_0 + c_0 + d_0$ |                    | Equação 2 (membros)                                                                                                    | Valores calculados |
| $a_0 + b_0$                 |                    | $\left(\frac{(a_o-a_e)^2}{a_e}\right)$                                                                                                    |                    |
| $a_0 + c_0$                 |                    | $\left(\frac{(b_o - b_e)^2}{b_o}\right)$                                                                                                    |                    |
| $b_0 + d_0$                 |                    | $\left(\frac{(c_o - c_e)^2}{c_o}\right)$                                                                                                    |                    |
| $c_0 + d_0$                 |                    | $\left(\frac{(d_o-d_e)^2}{d}\right)$                                                                                                    |                    |
|                             |                    | $\chi^2 = \left(\frac{(a_o - a_e)^2}{a}\right) + \left(\frac{(b_o - b_e)^2}{b}\right) + \left(\frac{(c_o - c_e)^2}{c}\right) + \left(\frac{(d_o - d_e)^2}{d}\right)$ |                    |

Tabela 3. Frequências observadas e esperadas da ocorrência de solos do tipo 1 e do pinheiro jack e valor do Qui-quadrado

### **Etapa III- Análise do efeito da perturbação**

Inicie um novo projeto e adicione os PIs *veg\_19* e *veg\_20* **(C:\CEN628\lab6)**, os quais representam, respectivamente, a cobertura e uso do solo na região de estudo em 1840 e 1990. Modifique a simbologia utilizando como item de visualização o campo **uso**. Use a mesma paleta de cores para simbolizar as classes comuns aos dois mapas deixando-os com as mesmas cores (*Properties*,*Symbology,* 

Categories, Unique Values, Value Field = USO e Add All Values, OK). Avalie, vicualmente, as principais mudanças no uso do solo comparando os mapas *veg\_19* e *veg\_20*. Para tal, no menu principal, na barra de menu *Effects*, selecione *veg\_19* como *Effect Layer* (certifique-se que este PI está localizado acima do veg\_20 na Tabela de conteúdo). Agora clique em *Swipe*, e posicione o mouse no limite superior do mapa,clique no uma seta dupla  $\triangleq$  aparecerá. Arrastre, lentamente, o *mouse* para abaixo.

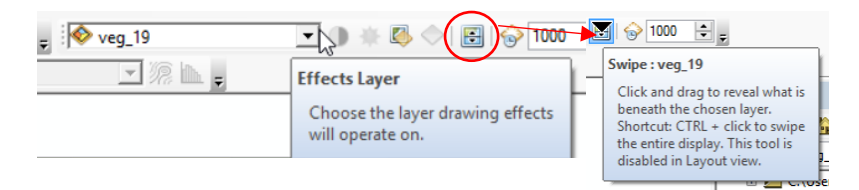

5.

A medida que você movimenta o *mouse* para baixo, você passa a visualizar parte do PI *veg\_20*. Agora você irá analisar quantitativamente os impactos das mudanças na paisagem entre 1840 e 1990. Para tal você irá calcular alguma das chamadas métricas ou índices da paisagem utilizando a ferramenta *Summarize*. Abra a tabela de atributos do PI *veg\_19*, selecione a coluna uso, clique no botão direito do *mouse* e, no menu que se abrirá selecione *Summarize*. Expanda a opção area\_ha e selecione: *Sum*, para obter a soma da área total de cada classe de uso do solo; *Mean*, para obter a área média de cada classe de uso do solo; *Maximum area*, para obter a área do maior fragmento. Clique ok e abra a tabela que será adicionada à Tabela de Conteúdo no final da operação.

A partir de cada tabela gerada no *Summarize*, crie um gráfico de pizza da distribuição da área total de cada classe para cada mapa. Para tal, na tabela criada pelo comando, abra o menu e selecione *Create Graph*, no campo *Graph Type* selecione pie, em *Value field: Sum\_area\_ha* e em *Label Field Uso*. Finalmente mude a opção *Color* para *Palette*. Observe que na mesma aparece uma coluna chamada *Count*, a qual relaciona o número de fragmentos de cada classe de uso do solo Com estes resultados preencha a Tabela 4. Repita o mesmo procedimento para o outro PI e anote os valores obtidos na Tabela

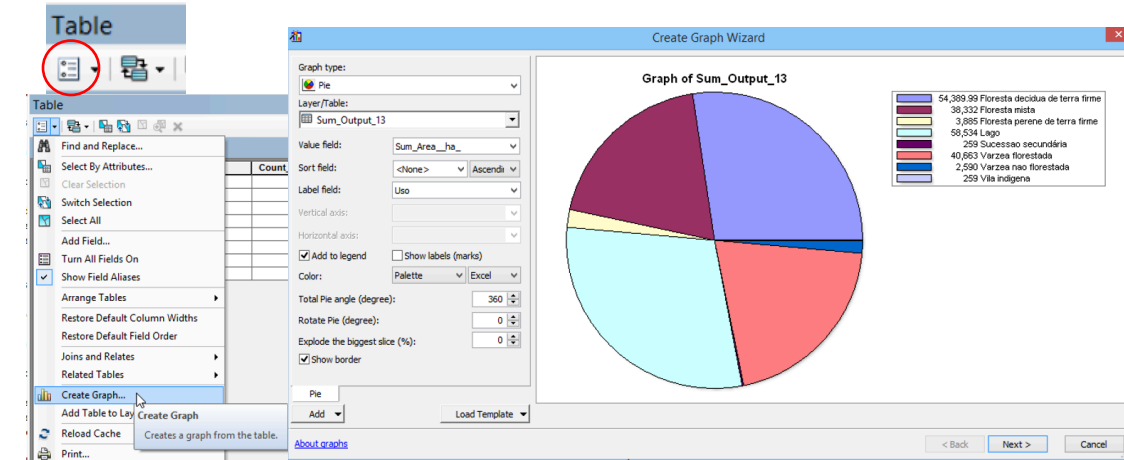

Tabela 4. Métricas da paisagem por classes obtidas do mapeamento da vegetação no final do século XIX, onde NF = número de fragmentos;  $AC =$  área total da classe;  $AMF =$  área do maior fragmento; TMF = tamanho médio dos fragmentos

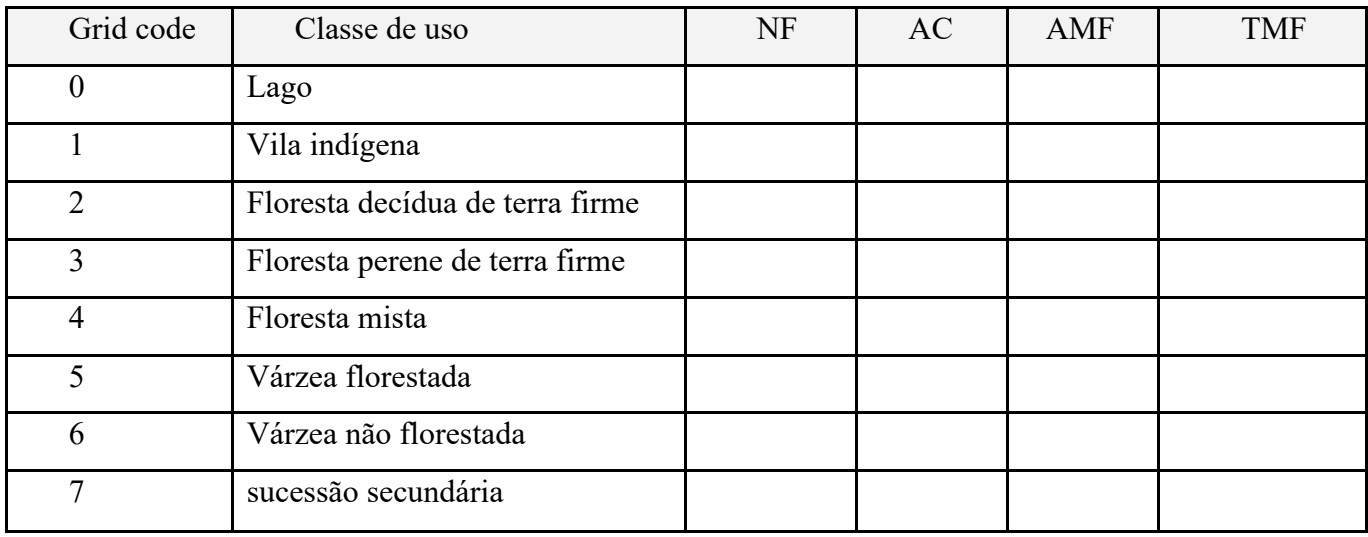

Tabela 5. Métricas da paisagem por classes obtidas do mapeamento da vegetação no final do século XX, onde NF = número de fragmentos; AC = área da classe; AMF = área do maior fragmento; TMF = tamanho médio dos fragmentos.

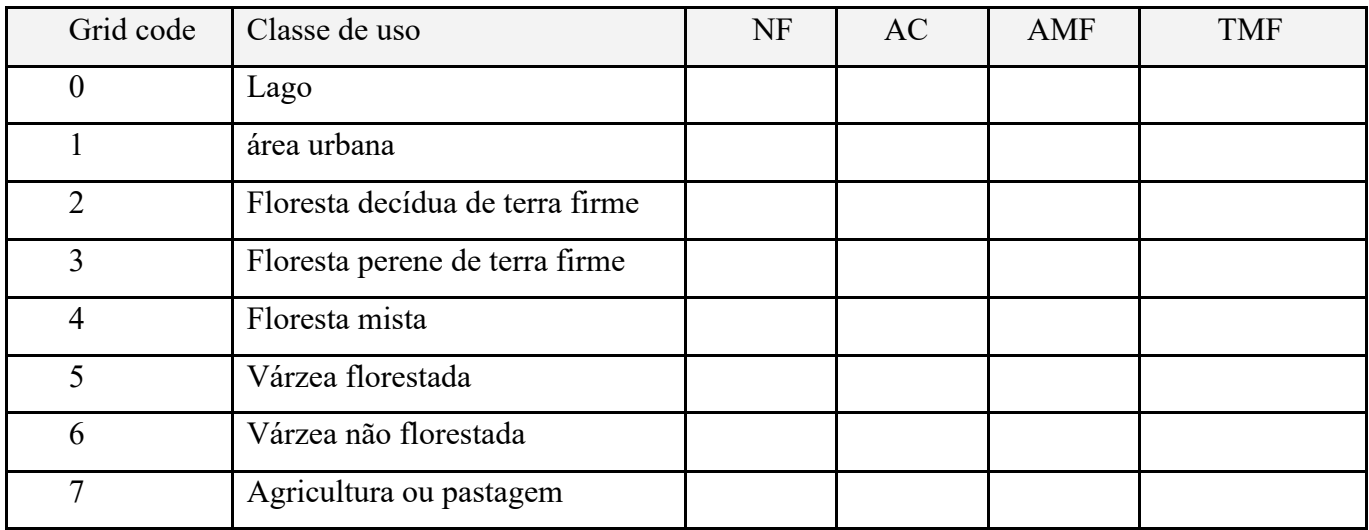